# Current Decision Support ご利用マニュアル

⚫ Current Decision Support(CDS)では、約 700 症候、約 3000 疾患分のコンテンツ、また各 種薬剤情報の閲覧ができます。目次からの検索、また検索窓にキーワードを直接入力しての検 索が可能です。

#### 1.画面の説明

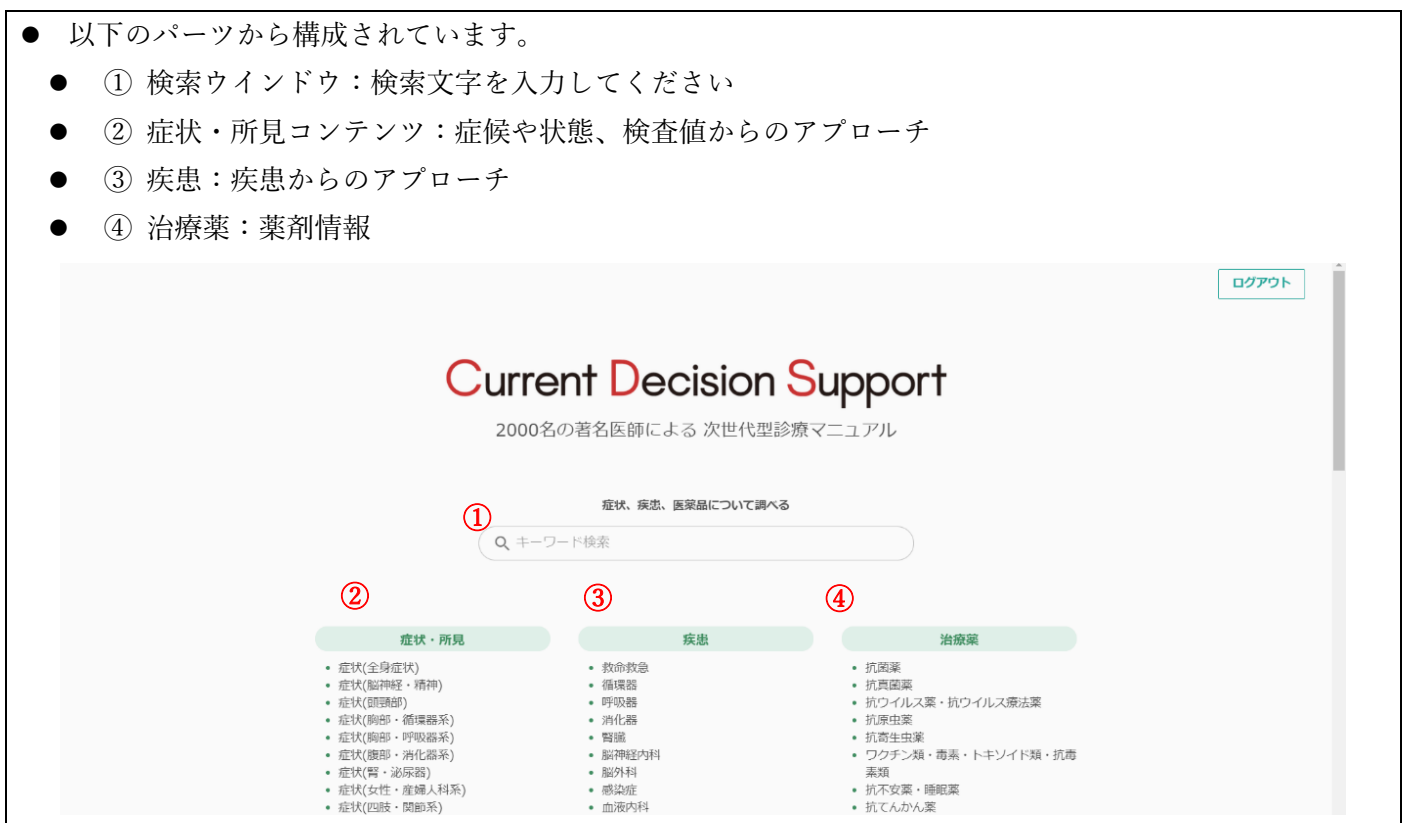

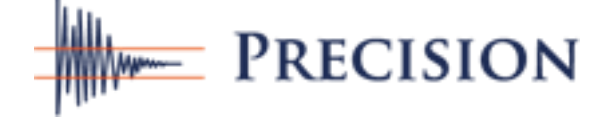

### 2.検索ウインドウでの検索後の画面の説明

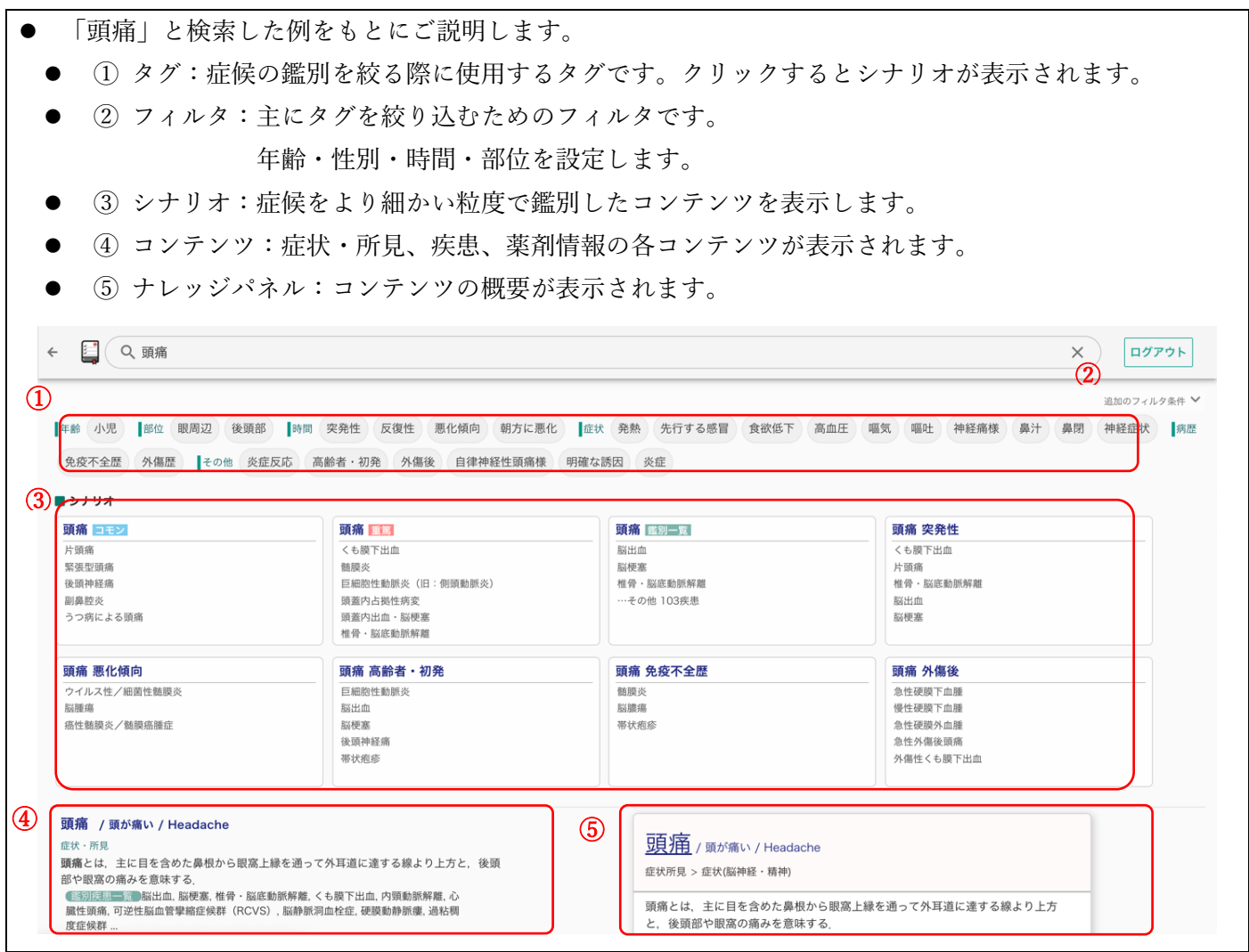

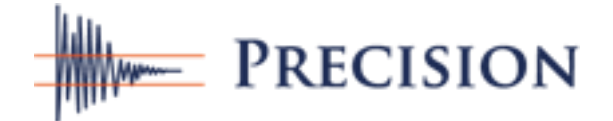

### 3.「タグ」について

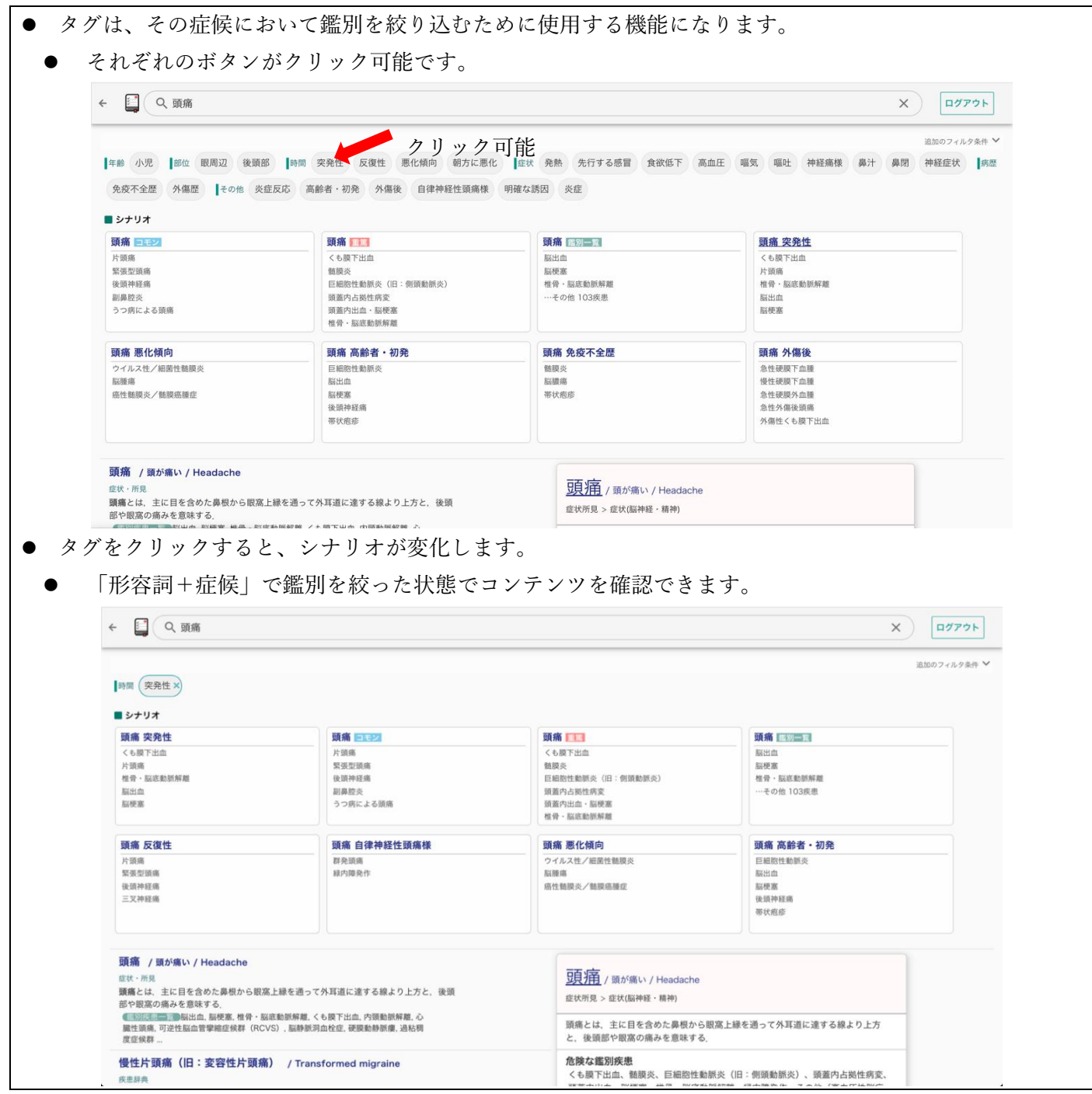

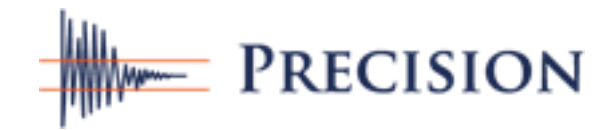

## 4.「フィルタ」について

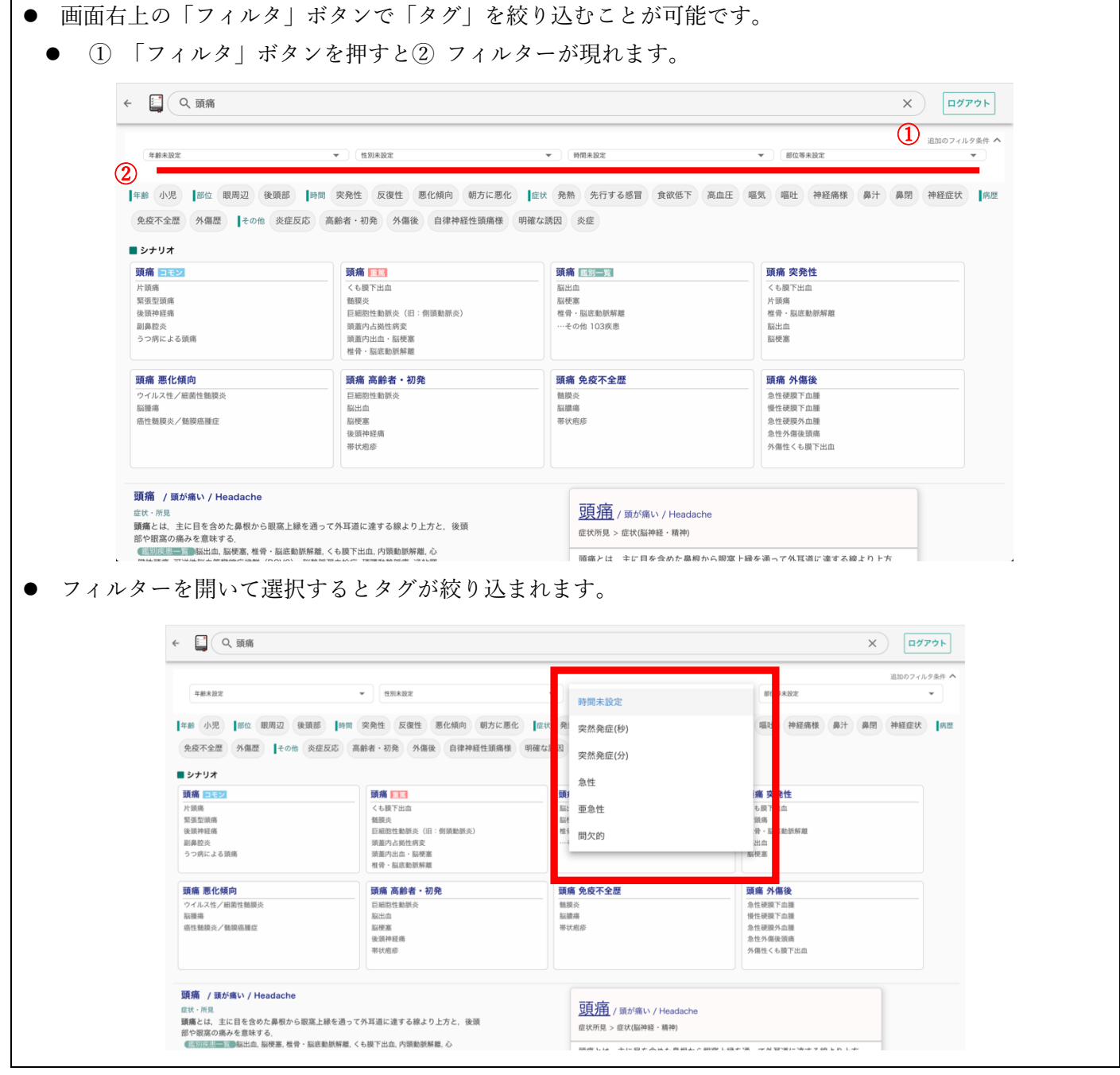

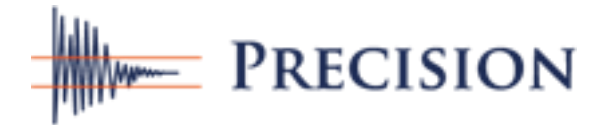

### 5.「シナリオ」について

- シナリオは、形容詞+症候で絞り込んだ状態で鑑別を表示する仕組みになっています。
- タイトル部分をクリックすると更に詳しい内容が表示されます。

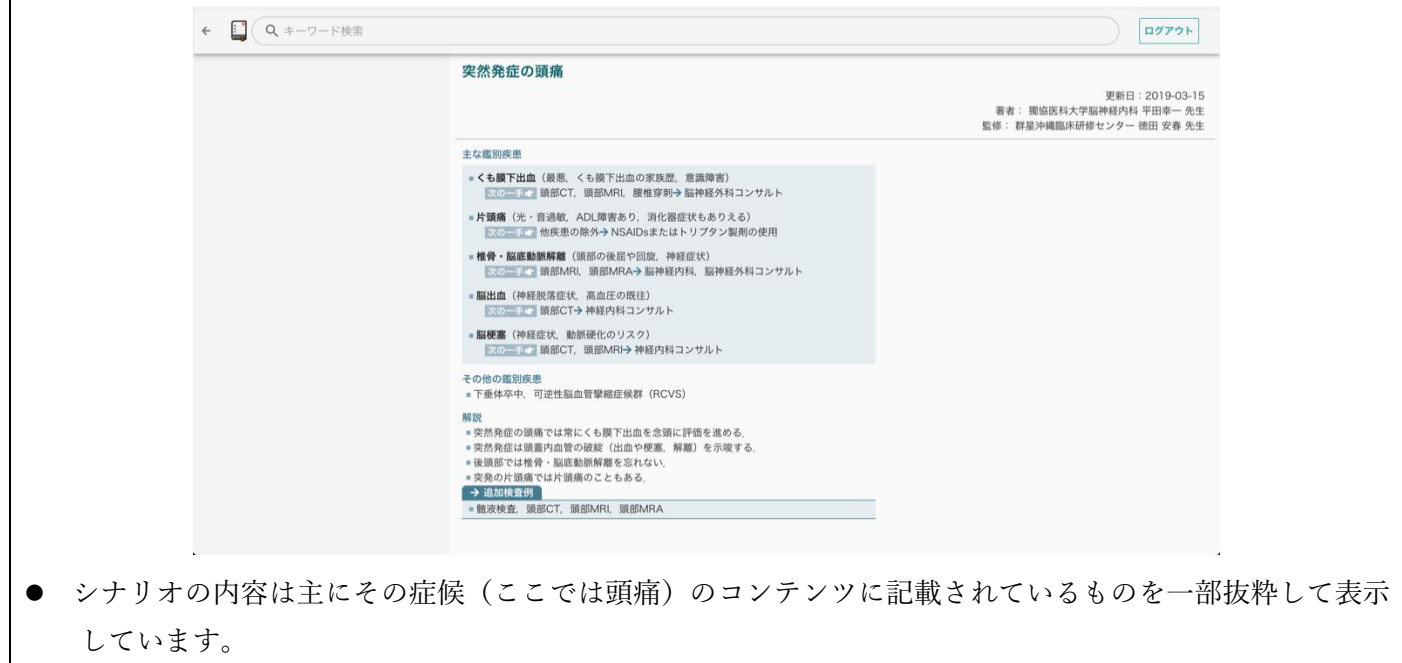

### 6.コンテンツ表示後の画面の説明

● 左側にガイドが表示されます。ガイド内の目次をクリックすることで、スクロールしなくても目的の見出 しまでジャンプすることが可能です。

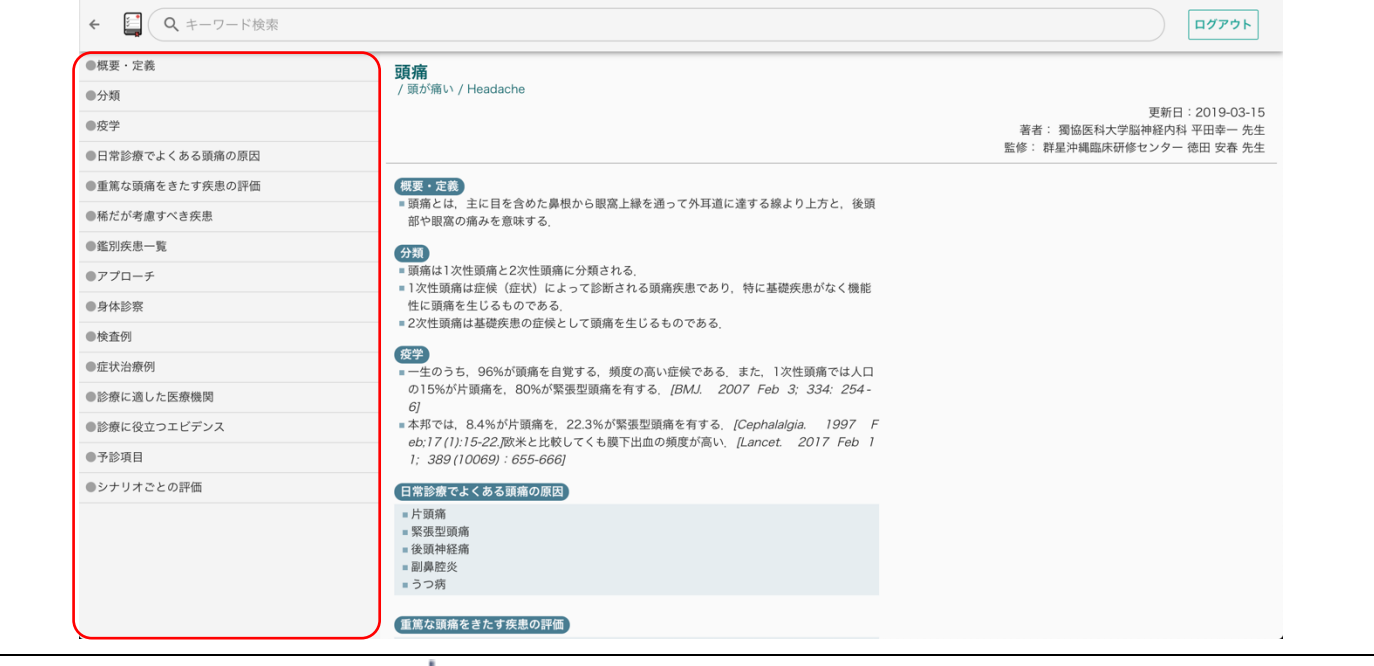

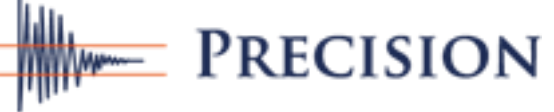

### 7.「ナレッジパネル」について

- ナレッジパネルは、検索で最上位に表示されたコンテンツの要約を表示する仕組みになっています。
- 主に以下の要素から構成されています。
	- ⚫ ① ポイント
	- ⚫ ② 危険な鑑別疾患一覧
	- (3) 全鑑別疾患
	- (4) コンテンツに含まれる図表
	- (5) 鑑別シナリオ一覧
	- 6 主な鑑別疾患の早見表

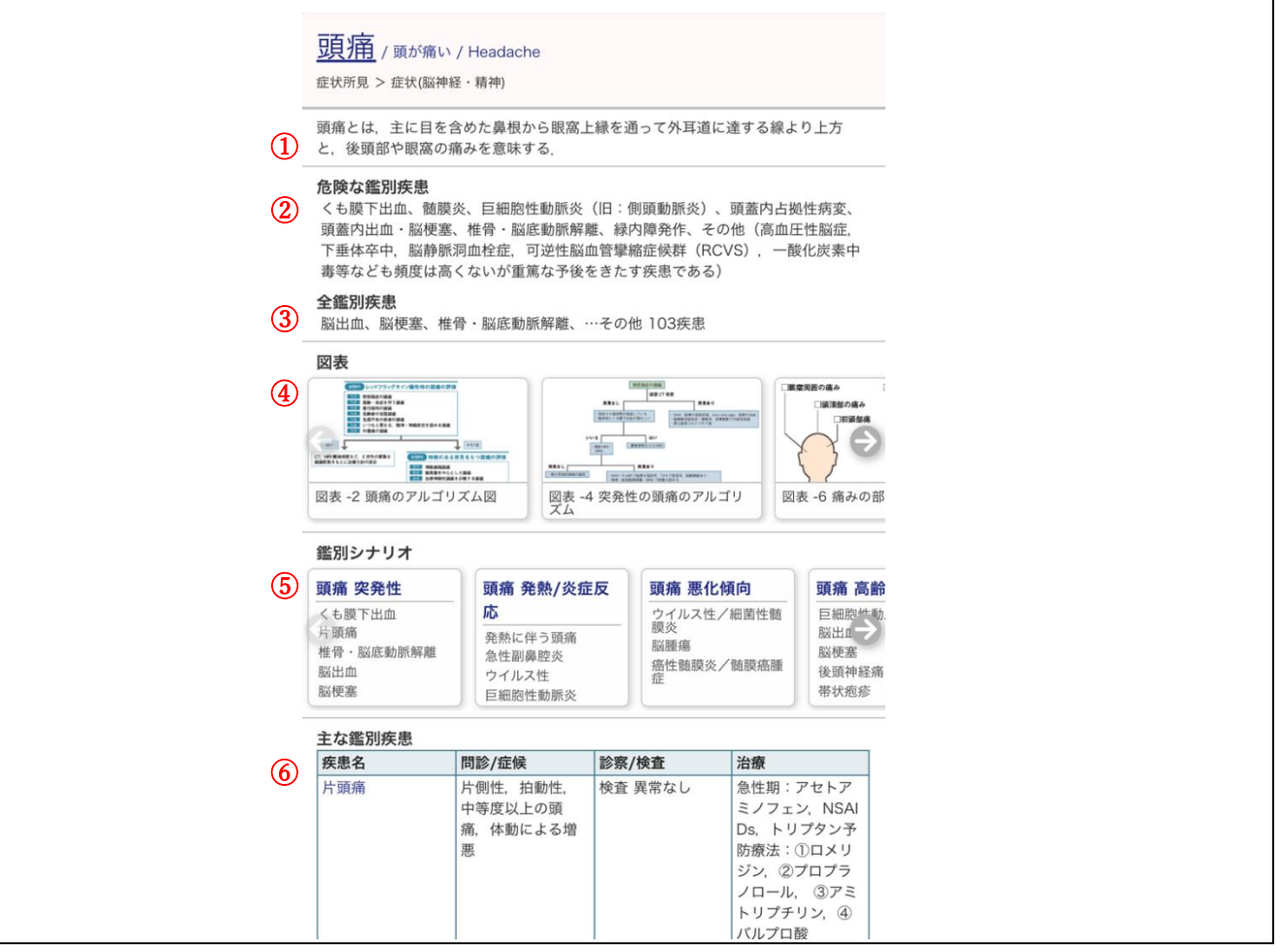

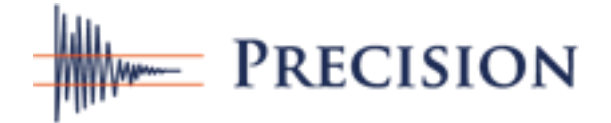

### 8.画像のポップアップ

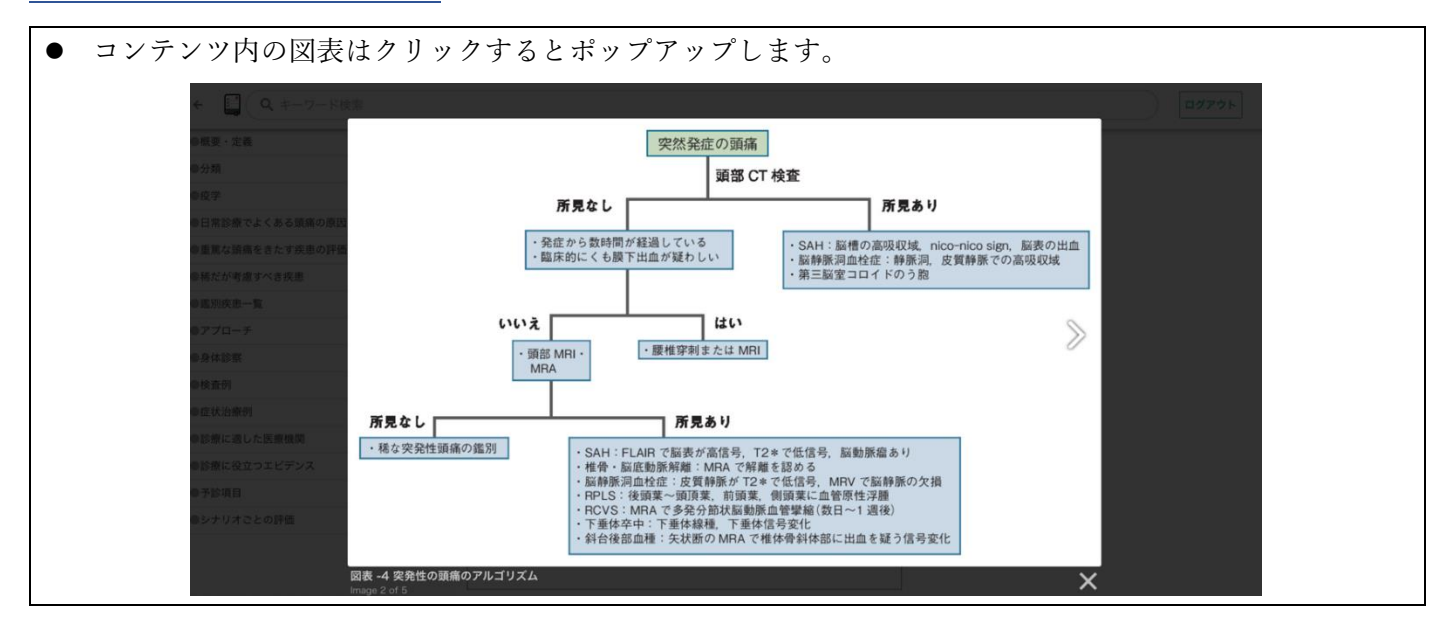

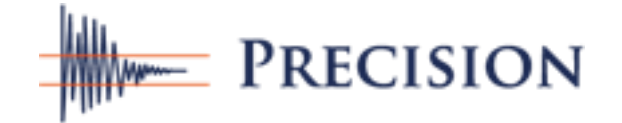